## Rally API Provider Setup

Last Modified on 12/30/2019 9:27 pm EST

To authenticate a Rally connector instance you must create an account with Rally and generate an API key.

- 1. On the login page, log in with your Rally (CA Agile Central) username and password.
- 2. Once you log into your account, you will see three tabs at the top of the page **Authorized** Applications, API Keys and OAuth Clients. Click API Keys.

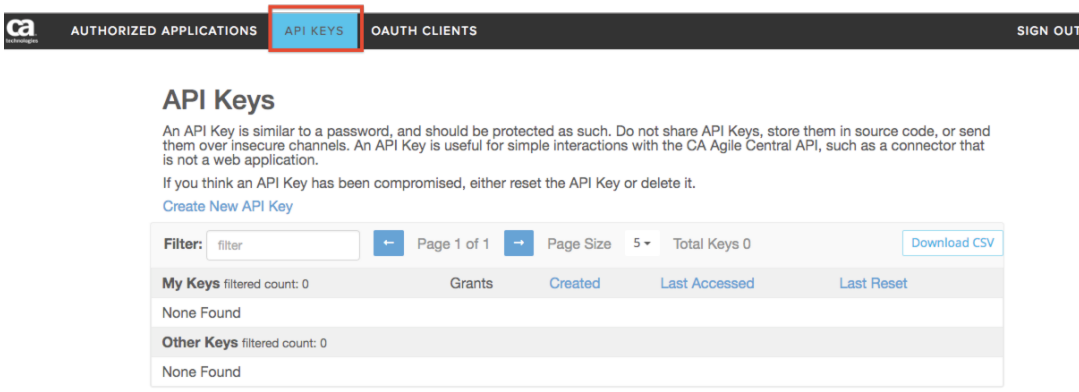

3. You can find your existing API key under My Keys, as shown in the above image.

In case you do not already have a key, you need to create one.

1. Click on the Create New API Key link.

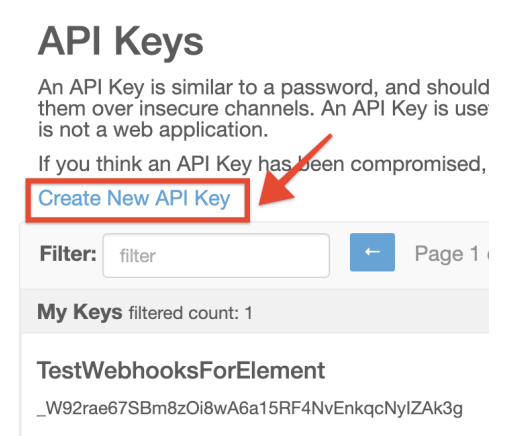

2. Enter a name or description for the key in the description field.

## **Create API Key**

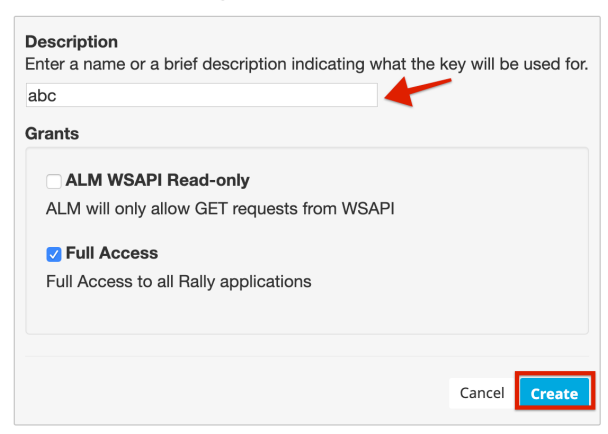

- 3. Select the read-only or full access option from the Grants section.
- 4. Select Create.

You have generated your new API key and can now see it under My Keys as shown below.

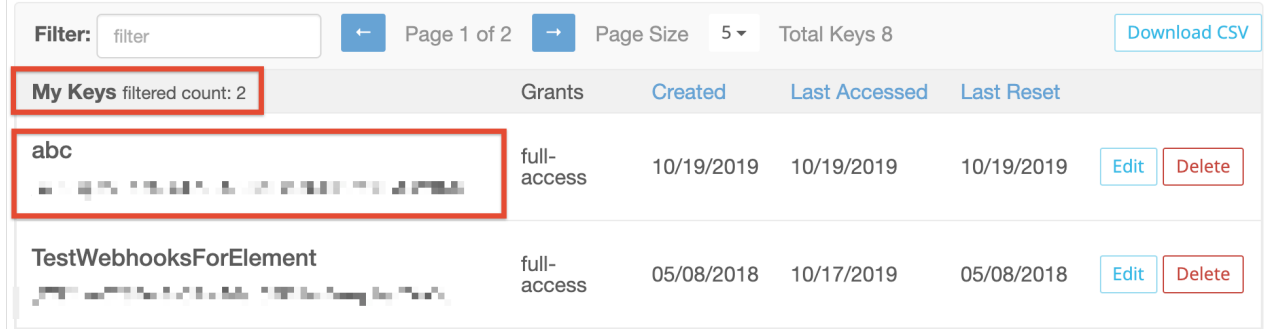

Use the API key to create an instance with Rally.